#### Slide 1 - Slide 1

| ES Client v8.29 : My I<br>Submit Quit Function: | s Commands                                                                                                    |                                                                                                    |                                                                                                    |
|-------------------------------------------------|----------------------------------------------------------------------------------------------------|----------------------------------------------------------------------------------------------------|----------------------------------------------------------------------------------------------------|
| - ()                                            | ર •                                                                                                    | 0 <b>« »</b> it 💶                                                                                                    | (*) (*)                                                                                                    |
|                                                 | Query Builder                                                                                                    |                                                                                                    |                                                                                                    |
|                                                 |                                                                                                    |                                                                                                    | Save                                                                                                    |
| Guery Key                                       | tt*1555965606                                                                                                    |                                                                                                    | Execute                                                                                                    |
|                                                 |                                                                                                    | Query Fields                                                                                                    | <u>Select Query Fields</u><br><u>Remove</u><br>Copy                                                                                                |
|                                                 | To re-use a current Guery, please type<br>a search string OR use the lookup                                        | 3 act-ptd                                                                                                    | Data Selector Wizard Notes                                                                                                    |
| Description                                     | Ledger Query                                                                                                    |                                                                                                    |                                                                                                    |
|                                                 | ☐ Omit Column Headers ✓ Enable Multi-Values                                                                        |                                                                                                    |                                                                                                    |
| Later that a market                             | w windows                                                                                                    |                                                                                                    | <u>s</u>                                                                                                    |
| Delimiter<br>Data Source                        | /<br>ledgermast                                                                                                    | Owned B                                                                                                    | y Terry                                                                                                    |
| Data Selector                                   | dept-850 DOWNTOWN                                                                                                  | Last Updated Or                                                                                                    |                                                                                                    |
|                                                 | To build a NEW Query, just choose e<br>Dencir, Data Source and Data Selector,<br>then choose SELECT QUERY Fils.DS: | Query Fields must be selected with the<br>SELECT QUERY FIELDS button, but<br>unwanted fields can be removed from<br>the grid with the DEL key | You may USE another User's Query,<br>but you cannot change it. However, you<br>can use COPY to make your own version<br>which you can then change. |
|                                                 |                                                                                                    |                                                                                                    |                                                                                                    |
|                                                 |                                                                                                    |                                                                                                    |                                                                                                    |
|                                                 |                                                                                                    |                                                                                                    |                                                                                                    |

#### Slide notes

Every query works with a delimiter. This is the value separator for the data when put into the spreadsheet, and the comma is the most used delimiter and therefore the default. Usually, there is nothing we need to do, because the system already installs the comma.

# Slide 2 - Slide 2

| 🛃 IES Client v8.29 : My   |                                             |                                        |                                        |   |
|---------------------------|---------------------------------------------|----------------------------------------|----------------------------------------|---|
| Help Submit Quit Function | is Commands                                 |                                        |                                        |   |
|                           | ۹. ۴                                        | 0 <b>« »</b> it u                      | (4) (V)                                | × |
|                           |                                             |                                        |                                        |   |
|                           | Query Builder                               |                                        |                                        |   |
|                           |                                             |                                        | <u>Save</u>                            | _ |
|                           |                                             |                                        |                                        |   |
| Query Key                 | tt*1555965606                               |                                        | <u>Execute</u>                         |   |
|                           |                                             | Query Fields                           | Select Query Fields                    |   |
|                           |                                             | 1 RKEY                                 | Remove                                 |   |
|                           |                                             | 3 act-ptd                              | Copy<br>Data Selector Wizard           |   |
|                           | a search ming OR use the lookup             |                                        | Notes                                  |   |
|                           | Ledger Query                                |                                        | <u>~</u>                               |   |
| Description               | acader decri                                |                                        |                                        |   |
|                           |                                             |                                        |                                        |   |
|                           | ☐ Omit Column Headers ✓ Enable Multi-Values |                                        |                                        |   |
|                           |                                             |                                        | N                                      |   |
| car gov antra oralism     |                                             |                                        | <u>×</u>                               |   |
| Delimiter<br>Data Source  | ledgermast                                  | Owned By                               | , Terry                                |   |
| Data Selector             |                                             | Last Updated Or                        | 06/08/2010                             |   |
|                           |                                             | Query Fields must be selected with the | You may USE another User's Query,      |   |
|                           |                                             | SELECT QUERY FIELDS button, but        | but you cannot change it. However, you |   |
|                           |                                             | unwanted fields can be removed from    | can use COPY to make your own version  |   |
|                           |                                             | the grid with the DEL key              | which you can then change.             |   |
| See                       |                                             |                                        |                                        |   |
| E                         |                                             |                                        |                                        |   |
|                           |                                             |                                        |                                        |   |
|                           |                                             |                                        |                                        |   |

Slide notes

### Slide 3 - Slide 3

| 🛃 IES Client v8.29 : My   |                                             |                                        |                                        |   |
|---------------------------|---------------------------------------------|----------------------------------------|----------------------------------------|---|
| Help Submit Quit Function | is Commands                                 |                                        |                                        |   |
|                           | ۹. ۴                                        | 0 <b>« »</b> it u                      | (4) (V)                                | × |
|                           |                                             |                                        |                                        |   |
|                           | Query Builder                               |                                        |                                        |   |
|                           |                                             |                                        | <u>Save</u>                            | _ |
|                           |                                             |                                        |                                        |   |
| Query Key                 | tt*1555965606                               |                                        | <u>Execute</u>                         |   |
|                           |                                             | Query Fields                           | Select Query Fields                    |   |
|                           |                                             | 1 RKEY                                 | Remove                                 |   |
|                           |                                             | 3 act-ptd                              | <u>Copy</u><br>Data Selector Wizard    |   |
|                           | a search ming OR use the lookup             |                                        | Notes                                  |   |
|                           | Ledger Query                                |                                        | <u>~</u>                               |   |
| Description               | acader decri                                |                                        |                                        |   |
|                           |                                             |                                        |                                        |   |
|                           | ☐ Omit Column Headers ✓ Enable Multi-Values |                                        |                                        |   |
|                           |                                             |                                        | N                                      |   |
| car gov antra oralism     |                                             |                                        | <u>×</u>                               |   |
| Delimiter<br>Data Source  | ledgermast                                  | Owned By                               | , Terry                                |   |
| Data Selector             |                                             | Last Updated Or                        | 06/08/2010                             |   |
|                           |                                             | Query Fields must be selected with the | You may USE another User's Query,      |   |
|                           |                                             | SELECT QUERY FIELDS button, but        | but you cannot change it. However, you |   |
|                           |                                             | unwanted fields can be removed from    | can use COPY to make your own version  |   |
|                           |                                             | the grid with the DEL key              | which you can then change.             |   |
| See                       |                                             |                                        |                                        |   |
| E                         |                                             |                                        |                                        |   |
|                           |                                             |                                        |                                        |   |
|                           |                                             |                                        |                                        |   |

Slide notes

### Slide 4 - Slide 4

| 🧖 I  | ES Client v8.29 : My IES                                                                                                    |     |                                                                                       |
|------|----------------------------------------------------------------------------------------------------|-----|---------------------------------------------------------------------------------------|
| Help | Submit Quit Functions Commands                                                                                                    |     |                                                                                       |
|      | •••• • • • • • • • • • • • • • • • • •                                                                                                     | -   | (X) (X)                                                                               |
|      | Document                                                                                                    |     |                                                                                       |
|      |                                                                                                    |     | <u>Next</u>                                                                           |
|      | CURRENT PROCESS = [QRY] QUERY BUILDER                                                                                                    | ^   |                                                                                       |
|      | The default delimiter is 'comma';                                                                                                    |     |                                                                                       |
|      | The receiving object will often require or at least<br>allow you to specify a data delimiter to recognize what<br>you use as a field separator in order that the data may<br>automatically be correctly placed inside a spreadsheet or<br>other data document; common delimiters are ',' ';' ':' etc. |     |                                                                                       |
|      | Hint: Users sometimes have regional settings on their MS Excel,<br>that indicate ";" as the list separator. In this case, it is<br>recommended that you use this delimiter, and record it also at<br>"My Settings".                                                                                   | III | Make a copy - <u>Text Copy</u>                                                        |
|      | Function                                                                                                    |     |                                                                                       |
|      | Data Queries, Data Exports and Reports.                                                                                                    |     | Search Phrase                                                                         |
|      | Caution                                                                                                    |     |                                                                                       |
|      | Many Users may operate the QueryBuilder simultaneously, but any<br>1 User may operate only a single instance of it at a time.                                                                                                    |     | Search the IES web on-line documentation<br>by typing a phrase, then choose "search". |
|      | Description                                                                                                    |     |                                                                                       |
|      | Use Query Builder to query Data Files with ease, where you access rights permit.                                                                                                    |     | <u>Search</u>                                                                         |
|      | Data Queries may be exported seamlessly to text files, spreadsheets                                                                                                    | ~   |                                                                                       |
| See  |                                                                                                    |     |                                                                                       |
| É    | Doc Key tt*userdirect                                                                                                    |     |                                                                                       |
|      |                                                                                                    |     |                                                                                       |

### Slide notes

But as the Help explains, Users sometimes have regional settings on their spreadsheets that indicate a different delimiter, for example the semi-colon.

### Slide 5 - Slide 5

| 🛃 IES Client v8.29 : My   | IES                                                                                                    |                                                                                                    |                                                                                                    |   |
|---------------------------|----------------------------------------------------------------------------------------------------|----------------------------------------------------------------------------------------------------|----------------------------------------------------------------------------------------------------|---|
| Help Submit Quit Function | is Commands                                                                                                    |                                                                                                    |                                                                                                    |   |
| · (?)                     | ۹ ۴                                                                                                    | 0 <b>« »</b> it L                                                                                                    | ** 🗸                                                                                                    | × |
|                           | Query Builder                                                                                                    |                                                                                                    |                                                                                                    |   |
|                           |                                                                                                    |                                                                                                    | Save                                                                                                    |   |
| Guery Key                 | tt*1555965606                                                                                                    |                                                                                                    | <u>Execute</u>                                                                                                    |   |
|                           |                                                                                                    | Query Fields                                                                                                    | Select Query Fields<br>Remove<br>Copy                                                                                                    |   |
|                           | To re-line a current Glassy, please type a search storig OF use the lookup                                        | 3 act-ptd                                                                                                    | Data Selector Wizard<br>Notes                                                                                                    |   |
| Description               | Ledger Query                                                                                                    |                                                                                                    |                                                                                                    |   |
|                           | └ Omit Column Headers<br>✓ Enable Multi-Values                                                                    |                                                                                                    |                                                                                                    |   |
| Target Environment        | w windows                                                                                                    |                                                                                                    | <u>&lt;</u>                                                                                                    |   |
| Delimiter                 |                                                                                                    |                                                                                                    |                                                                                                    |   |
| Data Source               | ledgermast                                                                                                    | Owned By                                                                                                    | Terry                                                                                                    |   |
| Data Selector             | dept-850 DOWNTOWN                                                                                                 | Last Updated Or                                                                                                    | 06/08/2010                                                                                                    |   |
|                           | To build a NEW Query, just choose a<br>Dead'r, Data Source and Data Selector,<br>then choose SELECT QUERY FIELDS. | Query Fields must be selected with the<br>SELECT QUERY FIELDS button, but<br>unwanted fields can be removed from<br>the grid with the DEL key | You may USE another User's Guery,<br>but you cannot change it. However, you<br>can use COPY to make your own version<br>which you can then change. |   |
| 5ec<br>E                  |                                                                                                    |                                                                                                    |                                                                                                    |   |

#### **Slide notes**

If that be the case, then of course we will indicate the different delimiter, and it is recommended in that case also to update 'My Settings' so that the system knows when we use automatic data queries, to use a different delimiter for us.

# Slide 6 - Slide 6

| S Client v8.29 : My<br>Submit Quit Function |                       | 0) <b>« »</b> ii ii                                              | ÷ 0                                                                 |  |
|---------------------------------------------|-----------------------|------------------------------------------------------------------|---------------------------------------------------------------------|--|
|                                             |                       |                                                                  |                                                                     |  |
|                                             | Query Builder         |                                                                  |                                                                     |  |
|                                             |                       |                                                                  | <u>Save</u>                                                         |  |
| Query Key                                   | tt*1555965606         |                                                                  | <u>Execute</u>                                                      |  |
|                                             |                       | Query Fields                                                     | Select Query Fields                                                 |  |
|                                             |                       | 1 RKEY                                                           | Remove                                                              |  |
|                                             |                       | 2 descr<br>3 act-ptd                                             | Copy                                                                |  |
|                                             |                       |                                                                  | Data Selector Wizard                                                |  |
|                                             |                       |                                                                  | Notes                                                               |  |
| Description                                 | Ledger Query          |                                                                  |                                                                     |  |
|                                             |                       |                                                                  |                                                                     |  |
|                                             | 🦵 Omit Column Headers |                                                                  |                                                                     |  |
|                                             | 🔽 Enable Multi-Values |                                                                  |                                                                     |  |
| Target Environment                          | w windows             |                                                                  | <u>s</u>                                                            |  |
| Delimiter                                   |                       |                                                                  |                                                                     |  |
|                                             | ledgermast            | Owned By                                                         | Terry                                                               |  |
| Data Selector                               | dept-850 DOWNTOWN     | Last Updated On                                                  | 06/08/2010                                                          |  |
|                                             |                       | Query Fields must be selected with the                           | You may USE another User's Query,                                   |  |
|                                             |                       | SELECT QUERY FIELDS button, but                                  | but you cannot change it. However, you                              |  |
|                                             |                       | unwanted fields can be removed from<br>the grid with the DEL key | can use COPY to make your own version<br>which you can then change. |  |
|                                             |                       | uto grid with the DEL Rey                                        | which you can then change.                                          |  |
|                                             |                       |                                                                  |                                                                     |  |
|                                             |                       |                                                                  |                                                                     |  |
|                                             |                       |                                                                  |                                                                     |  |

Slide notes

#### Slide 7 - Slide 7

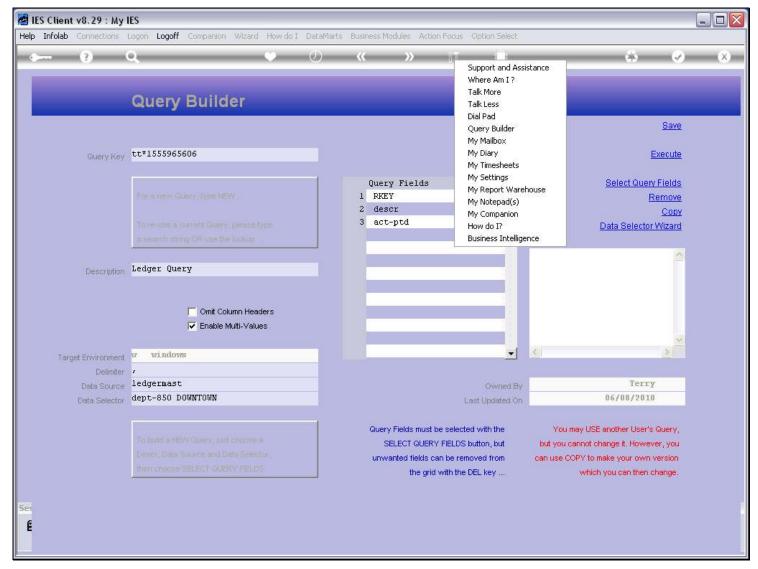

**Slide notes** 

# Slide 8 - Slide 8

| 🖻 IES Cli | ent v8.29 : M                          | y IES               |                  |                              |                          |          |           |       |                                                                   |                      |                                                                              |         |                                                                                                    |         |
|-----------|----------------------------------------|---------------------|------------------|------------------------------|--------------------------|----------|-----------|-------|-------------------------------------------------------------------|----------------------|------------------------------------------------------------------------------|---------|----------------------------------------------------------------------------------------------------|---------|
| Help Info | lab Connections                        | Lagon               | Logoff           | Companion                    | Wizard                   | How do I | DataMarts | Busir | iess Modulės – Acti                                               | on Flocus            | Option Select                                                                |         |                                                                                                    |         |
|           | ?                                      | Q.                  |                  | Duile                        | 1.01                     | •        | Ø         | ***   | »                                                                 |                      | Support and Assi<br>Where Am I ?<br>Talk More                                | stance  | ÷ (                                                                                                    | •) (x)  |
| _         |                                        |                     |                  | Build                        | Ier                      |          |           |       |                                                                   |                      | Talk Less<br>Dial Pad<br>Query Builder<br>My Mailbox                         |         | <u>Sav</u>                                                                                                    |         |
|           | Query Ke                               | a                   | 555965<br>mew Ci | 606<br>Interv Types Hil      |                          |          |           | 1     | Query Fields<br>RKEY<br>descr                                     |                      | My Diary<br>My Timesheets<br>My Settings<br>My Report Warel<br>My Notepad(s) | nouse   | Execut<br>Select Query Field<br>Remov                                                                                            | 2       |
|           |                                        |                     |                  | urrent Guern<br>19.06 une th |                          | YESS.    |           | 3     | act-ptd                                                           |                      | My Companion<br>How do I?<br>Business Intellige                              | nce     | <u>Cop</u><br>Data Selector Wizan                                                                                                |         |
|           | Descriptio                             | n Ledge             | er Que           | ry                           |                          |          |           |       |                                                                   |                      |                                                                              |         |                                                                                                    | <u></u> |
|           |                                        |                     |                  | └ Omit Co<br>└ Enable        | lumn Head<br>Multi-∀alud |          |           |       |                                                                   |                      |                                                                              |         |                                                                                                    | 2       |
|           | Target Environme                       | nt <mark>w w</mark> | vindow           | S                            |                          |          |           |       |                                                                   |                      |                                                                              | 3       | 3                                                                                                    |         |
|           | Delimite<br>Data Sourc<br>Data Selecte | e ledge             |                  | owntown                      |                          |          |           |       |                                                                   |                      | Owned By<br>Last Updated On                                                  |         | Terry<br>06/08/2010                                                                                                    |         |
|           |                                        |                     |                  |                              |                          |          |           |       | Query Fields must<br>SELECT QUER<br>unwanted fields o<br>the grid | Y FIELD:<br>an be re | S button, but                                                                | but you | rmay USE another User's Query<br>i cannot change it. However, you<br>COPY to make your own version<br>which you can then change. |         |
|           |                                        |                     |                  |                              |                          |          |           |       |                                                                   |                      |                                                                              |         |                                                                                                    |         |

# Slide notes

# Slide 9 - Slide 9

| 🛃 IE | S Client v8.29 : My IES                                                |                                                                                    |          |                                                                 |                                          |               |          |   |
|------|------------------------------------------------------------------------|------------------------------------------------------------------------------------|----------|-----------------------------------------------------------------|------------------------------------------|---------------|----------|---|
| Help | Submit Quit Functions Comma                                            | nds                                                                                |          |                                                                 |                                          |               |          |   |
| ٠    | (?) Q,                                                                 | •                                                                                  | <b>»</b> | » iii                                                           | 0                                        | 6             | <i>•</i> | × |
|      | 1 Main 2 Mail 3 Dai                                                    | taMarts                                                                            |          |                                                                 |                                          |               |          |   |
|      |                                                                        | User Master: -                                                                     |          |                                                                 |                                          |               |          |   |
|      | My User Code                                                           | Terry                                                                              |          |                                                                 |                                          |               |          |   |
|      | Name                                                                   | PASSWORD                                                                           |          |                                                                 | PRINTING AND REPORTS                     |               |          |   |
|      | Password                                                               | *****                                                                              | Omit Co  | l Hdrs On Quick Reports?<br>List Delimiter                      |                                          |               | •        |   |
|      | Roll Password every n Days<br>Last Password Date<br>Last Passw done by |                                                                                    |          |                                                                 | SCREEN PREFERENCES                       |               |          |   |
|      | Last seen doile by                                                     | PREFERENCES                                                                        |          | Text Box Focus Color<br>Color Scheme<br>Preferred Character Fon | 2: Blue Tinge on Grey                    | •<br>•<br>•   |          |   |
|      |                                                                        | Full (Photo, Icon, Name)                                                           | •<br>•   |                                                                 | Confirm Esc For Screen Exit              |               |          |   |
|      | Menu Style: ACTIONS                                                    | 1: Standard Menu                                                                   | -        |                                                                 | OTHER SETTINGS                           |               |          |   |
|      |                                                                        | <ul> <li>✓ On Demand Help Only</li> <li>✓ Inhibit Non-Critical Messages</li> </ul> |          |                                                                 | System Balanced Polling<br>1: MS Windows | •             |          |   |
| Sec  | Right Click Preference                                                 | <ul> <li>Recent Choices</li> <li>Favorite Options</li> </ul>                       |          |                                                                 |                                          | <u>Update</u> |          |   |

# Slide notes

# Slide 10 - Slide 10

| 🖉 IES Client v8.29 : My IES                      |                                                                                |               |                        |                                           |               | _ 🗆 🔀                 |
|--------------------------------------------------|--------------------------------------------------------------------------------|---------------|------------------------|-------------------------------------------|---------------|-----------------------|
| Help Submit Quit Functions Comma                 | ands                                                                           |               |                        |                                           |               |                       |
| • ? Q                                            | •                                                                              | () <b>« »</b> |                        |                                           | ⇔ (           | <ul> <li>×</li> </ul> |
| 1 Main 2 Mail 3 Da                               | ataMarts                                                                       | _             |                        | _                                         |               |                       |
|                                                  | User Master: -                                                                 |               |                        |                                           |               |                       |
| My User Code<br>Name                             | tt<br>Terry                                                                    |               |                        |                                           |               |                       |
|                                                  | PASSWORD                                                                       | 0.400         | drs On Quick Reports?  | PRINTING AND REPORTS                      |               | -                     |
| Password                                         | *****                                                                          | Umit Col H    | List Delimiter         | AIways Include                            | 1             | <u> </u>              |
| Roll Password every n Days<br>Last Password Date | 02/05/2009                                                                     |               |                        | SCREEN PREFERENCES                        |               |                       |
| Last Passw done by                               | Terry                                                                          |               |                        | 04 - blue / grey<br>2: Blue Tinge on Grey | •             |                       |
|                                                  | PREFERENCES                                                                    | Pr            | eferred Character Font |                                           |               |                       |
| Language Preference                              |                                                                                | -             |                        | Confirm Esc For Screen Exit               |               |                       |
| Menu Style: APPLICATIONS<br>Menu Style: ACTIONS  | Full (Photo, Icon, Name)<br>1: Standard Menu                                   | *<br>*        |                        | OTHER SETTINGS                            |               |                       |
|                                                  | <ul> <li>On Demand Help Only</li> <li>Inhibit Non-Critical Messages</li> </ul> |               |                        | System Balanced Polling<br>1: MS Windows  | •             |                       |
| Right Click Preference                           | <ul> <li>Recent Choices</li> <li>Favorite Options</li> </ul>                   |               |                        |                                           | <u>Update</u> |                       |
|                                                  |                                                                                |               |                        |                                           |               |                       |

# Slide notes